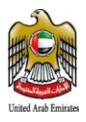

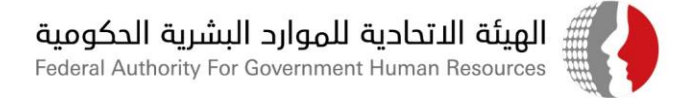

### **تعميم رقم )04 ( لسنة 2021**

## **بشأن حوكمة إجراءات التصدي لجائحة كوفيد 19**

#### **الى كافة الجهات االتحادية المحترمين**

#### **تحية طيبة وبعد**

لاحقا لكافة التعاميم الصادرة عن الهيئة بهذا الشأن ولحوكمة كافة الإجراءات المتعلقة بإجراءات التصدي لجائحة كوفيد

19 وبناء على التنسيق مع الجهات المعنية فقد تقرر ما يلي:

#### **اوال:ً**

يلتزم الموظف الذي لم يتلقى جرعتين من التطعيم بإجراء فحص مسحة االنف )PCR )كل سبعة أيام بما يضمن الحفاظ على سالمة وصحة الموظفين واسرهم.

### **: ثانياً**

حوكمة إجراءات الموظف المصاب والمخالط:

- .1 التزام الموظف المصاب بوباء كوفيد 19 او تظهر عليه اعراضه او تكون نتيجة فحصة إيجابية باآلليات المعتمدة للعلاج والحجر المقررة من السلطات الصحية المختصة ووفق الاجراءات المذكورة في هذا التعميم والآلية اإللكترونية المرفقة.
	- .2 تعامل فترة الحجر الصحي للموظف المخالط لشخص مصاب بفيروس كوفيد 19 كالتالي:
- أ. إذا كان الموظف المخالط قد تلقى جرعتين من التطعيم فتكون فترة الحجر الصحي (وفق الأطر الزمنية المحددة من الجهات الصحية المختصة في الدولة ) فترة عمل عن بعد وفق الأصول المقررة بهذا الشأن.

هيشة اتحــادية | Federal Authority

ص… 2350 P.O. BOX ♦ أبوظبـي، الإمارات العربية التحدة ABU DHABI, UNITED ARAB EMIRATES ♦ فاكس 7676767 + 67X +971 هاتف 4000000 FAX +971 2 هاتف 600000 FAX +971 2 + 60 ص.ب. D. BOX 5002 ♦ ديسي، الإمارات العربية المتحدة DUBAI, UNITED ARAB EMIRATES ♦ فاكس FAX +971 4 2952999 ♦ FAX + مركز الاتصال الموحد FAX +971 4 مركز الاتصال الموحد P.O. BOX 5002 ♦ و اتصال الموحد 600525524 + مركز الاتصال ا www.fahr.gov.ae

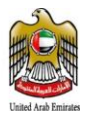

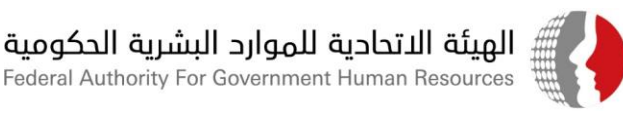

ب. إذا لم يكن الموظف المخالط قد تلقى جرعتين من التطعيم عندها تخصم فترة الحجر الصحي من إجازته السنوية ان كان له رصيد وان لم يكن له رصيد تعتبر بدون راتب مع التزام الموظف بتأدية أي مهام تكلفه بها جهة عمله اثناء فترة الحجر الصحي اذا تطلبت مصلحة العمل ذلك.

#### **: ثالثاً**

يلتزم الموظف المصاب أو المخالط أو الموظف الذي تلقى التطعيم ضد كوفيد19 سواء جرعة أولى أو جرعتين باتباع اإلجر اءات الواردة في االلية االلكترونية وفق المرفق. وتلتزم إدارات الموارد البشرية في الجهات االتحادية بمتابعة االلتزام من قبل موظفيها بتلك االلية ومن التأكد من سالمة ودقة المعلومات المدخلة وفق اآللية المرفقة.

#### **رابعا:**

على جميع الموظفين الالتزام بكافة الإجراءات الاحترازية الصادرة عن الجهات المختصة في الدولة للحيلولة دون انتشار الأوبئة بينهم ، وعلى الجهات الاتحادية الالتزام بتطبيق دليل الجزاءات الاسترشادي للجان المخالفات المشكلة لديها عند التعامل مع الموظفين غير الملتزمين باإلجراءات المرفقة بتعميم الهيئة السابق رقم ( 26 ) لسنة 2020 بشان التأكيد على استمرار التزام الموظفين بالإجراءات الاحترازية ،

#### **خامسا:**

تلتزم كافة الجهات االتحادية بتزويد الهيئة بتقرير اسبوعي عن اعداد الموظفين المصابين والمخالطين واعداد الموظفين الذين تلقوا التطعيم ضد كوفيد19سواء جرعة واحدة او جرعتين. كما ستقوم الهيئة بعقد ورشة افتراضية لشرح االليات الواردة أعاله لكافة موظفي الحكومة االتحادية يوم االثنين الموافق 1 فبراير 2021 الساعة 12 ظهراً وسيتم ارسال الرابط اإللكتروني للدخول إلى الورشة لكافة الموظفين من خالل نظام " بياناتي " .  **وتفضلوا بقبول االحترام والتقدير**

هيشة اتحــادية | Federal Authority

ص… P.O. BOX 2350 • أبوظبـي، الإمارات العربية المتحدة ABU DHABI, UNITED ARAB EMIRATES ♦ فاكس FAX +971 2 6266767 ♦ هاتف FAX +971 2 6266767 • هاتف ص.ب. D. BOX 5002 ♦ ديسي، الإمارات العربية المتحدة DUBAI, UNITED ARAB EMIRATES ♦ فاكس FAX +971 4 2952999 ♦ FAX + مركز الاتصال الموحد FAX +971 4 مركز الاتصال الموحد P.O. BOX 5002 ♦ و اتصال الموحد 600525524 + مركز الاتصال ا www.fahr.gov.ae

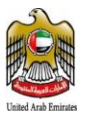

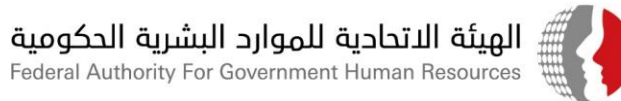

**الهيئة االتحادية للموارد البشرية الحكومية** 

**صدر بتاريخ: 26 /يناير2021/ المرفق:**

- آلية تسجيل مصابي كوفيد 19- والمخالطين ومتلقي التطعيم ضمن بياناتي

#### **للتواصل في حال وجود أية استفسارات قانونية:**

- عادل السراح رئيس قسم المعرفة والتوثيق الهاتف: 042319077 البريد الالكتروني: Adel M. Al Sarrah
- مهره صياح باحث رئيس استشارات قانونية الهاتف: 042319029 البريد الالكتروني: <u>MSayaah@fahr.gov.ae</u>

#### **للتواصل في حال وجود أية استفسارات خاصة بالدعم الفني في نظام معلومات الموارد البشرية الحكومية "بياناتي":**

- سعيد القطان-رئيس قسم دعم مستخدمي الأنظمة-الهاتف 042319122 -البريد الالكتروني-<u>SAlQattan@fahr.gov.ae</u>
	- الدعم الفني: مركز الاتصال 600525524 مكتب الدعم الفني: http://bayanatisd.fahr.gov.ae:8081/arsys
		- https://www.fahr.gov.ae/CRM/ar " CHS " المتعاملين إسعاد نظام -

هيئــة اتحـــاديـة | Federal Authority

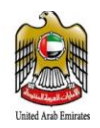

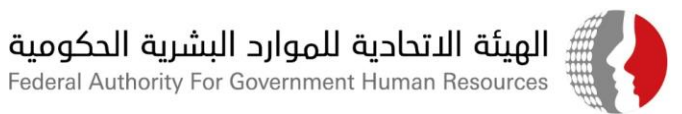

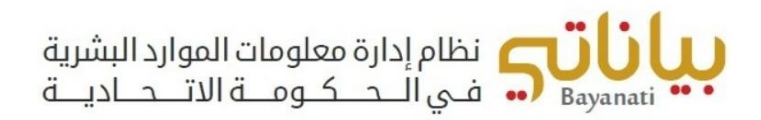

# آلية تسجيل مصابي مرض كوفيد – 19 والمخالطين ومتلقي التطعيم ضمن نظام " بياناتي " للجهات المطبقة لنظام "بياناتي" في الحكومة االتحادية

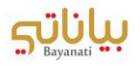

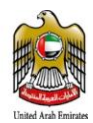

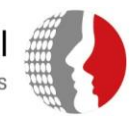

# المحتويات

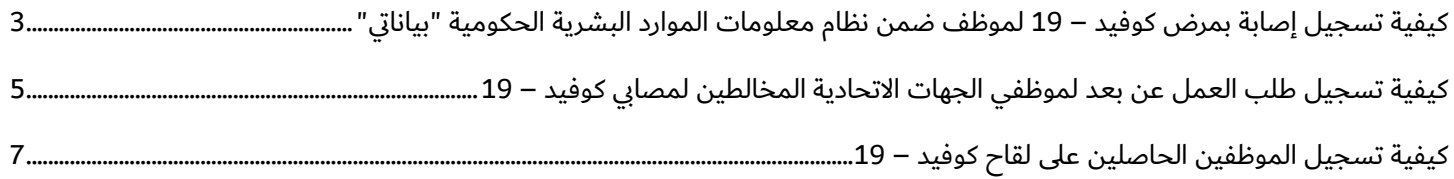

<span id="page-5-0"></span>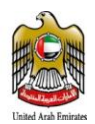

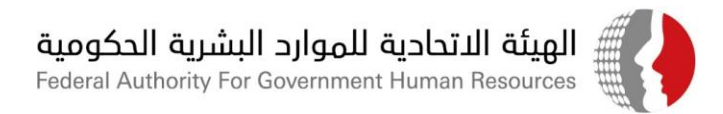

# كيفية تسجيل إصابة بمرض كوفيد – 19 لموظف ضمن نظام معلومات الموارد البشرية الحكومية "بياناتي"

في حال إصابة موظف بمرض كوفيد – 19، يتوجب على الموظف إخطار إدارة الموارد البشرية بجهة عمله رسميا بحصوله على نتيجة فحص إيجابية، وذلك من خلال استخدام خاصية الإشعار ضمن نظام الخدمة الذاتية في نظام بياناتي، من خلال اتباع الخطوات التالية:

- .1 الدخول على نظام "بياناتي" باستخدام اسم المستخدم وكلمة السر الخاصة بالموظف.
- .2 من قائمة الصالحيات، اختر "المعلومات الخاصة بكوفيد 19"، ثم اختر "نتائج فحص كوفيد 19"

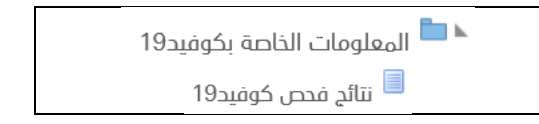

.3 اضغط على زر "إضافة"

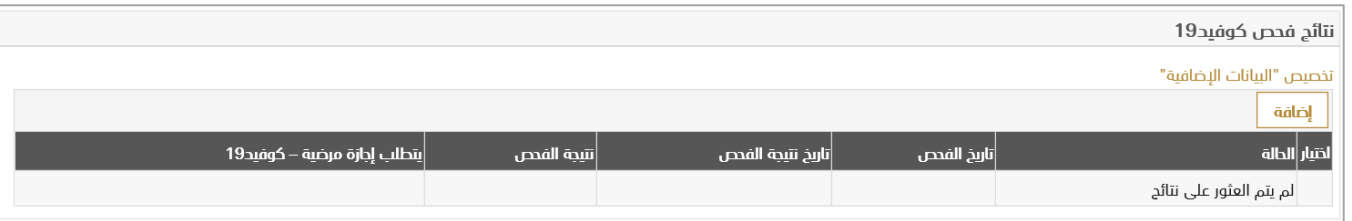

- .4 يتم إدخال المعلومات الخاصة بنتيجة الفحص كالتالي:
	- a. (إجباري) تاريخ الفحص
	- b.( إجباري( تاريخ ظهور نتيجة الفحص
	- c. (إجباري) نتيجة الفحص (سلبية/إيجابية)
		- d. هل تحتاج للحصول على إجازة مرضية؟
- i. في حال اختيار نعم، سيتم احتساب اإلجازة من رصيد اإلجازات المرضية ) باللجنة ( للموظف لمدة 14 يوم.
	- ii. في حال اختيار ال، سيتم تسجيل عمل عن بعد للموظف لمدة 14 يوم.

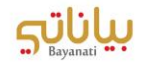

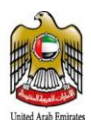

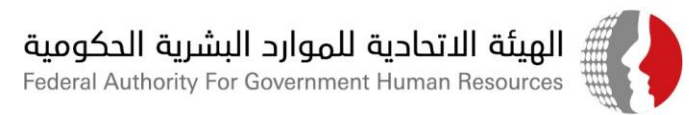

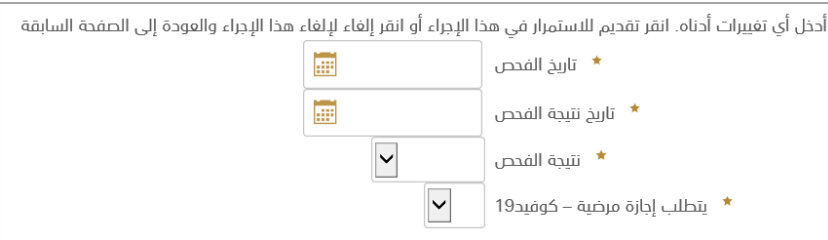

- .5 بعد إدخال الحقول المطلوبة، يرجى الضغط على "تنفيذ".
	- .6 بعد مراجعة الطلب، يرجى الضغط على "التالي".
- .7 يرجى إرفاق نتيجة الفحص ضمن الطلب والضغط على "تنفيذ".
- 8. في حال عدم إرفاق الوثائق الداعمة٬ سيظهر خطأ للموظف حيث يتطلب إرفاق الوثائق لاستكمال الإجراء.

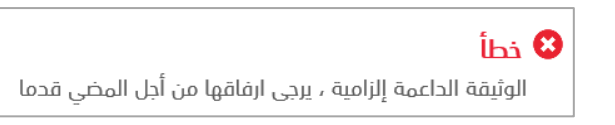

9. سترد المعلومات الواردة في الطلب لإدارة الموارد البشرية لأغراض الاعتماد والتوثيق.

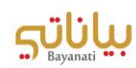

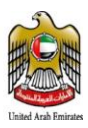

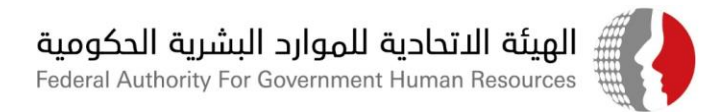

# <span id="page-7-0"></span>كيفية تسجيل طلب العمل عن بعد لموظفي الجهات الاتحادية <mark>المخالطين لمصابي</mark> كوفيد – 19

في حال رغبة الموظف في الجهة الاتحادية بالعمل عن بعد نتيجة قيامه بمخالطة أحد مصابي كوفيد – 19، يتطلب قيام الموظف تسجيل طلبه لإدارة الموارد البشرية للاعتماد وذلك باتباع الخطوات التالية:

- .1 الدخول على نظام "بياناتي" باستخدام اسم المستخدم وكلمة السر الخاصة بالموظف.
- .2 في حال ان الموظف قد تلقى جرعتين من اللقاح فيتم تحويلة لالختيار العمل عن بعد نتيجة المخالطة وفي حال عدم حصول الموظف لجرعتين من اللقاح يتم خصم رصيد أيام ( الحجر الصحي ) من رصيد إجازة السنوية للموظف، وتعتبر إجازة بدون راتب في حال استنفاد الموظف لرصيد اجازات السنوية.
- 3. الاختيار من قائمة الصلاحيات، اختر "المعلومات الخاصة بكوفيد 19"، ثم اختر "طلب العمل عن بعد" في حال توفر نتيجة اخذ جرعتين من اللقاح ضمن الشاشات

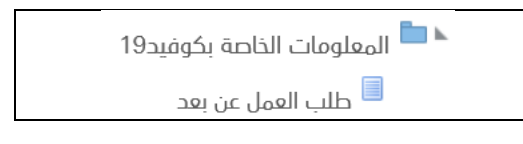

.4 اضغط على زر "إضافة"

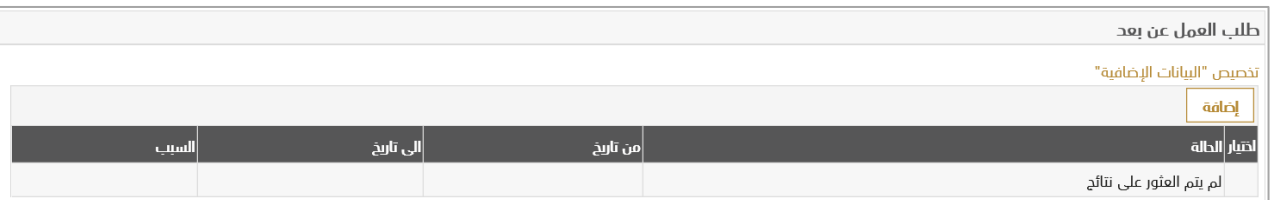

.5 يتم إدخال المعلومات الخاصة بطلب العمل عن بعد نتيجة المخالطة كالتالي:

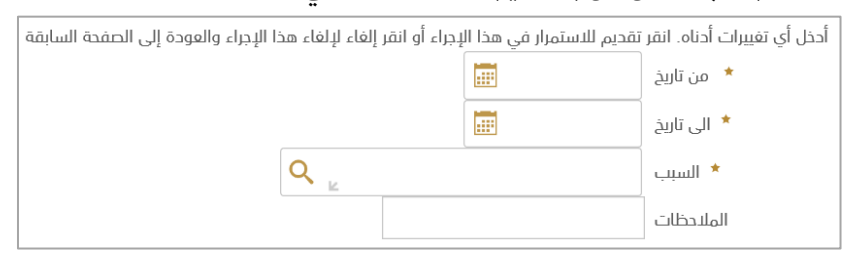

- a. (إجباري) تاريخ بداية العمل عن بعد.
- b.( إجباري( تاريخ نهاية العمل عن بعد.
- c. (إجباري) سبب طلب العمل عن بعد (مخالطة أحد مصابي كوفيد 19، أخرى).
	- d. إضافة سبب طلب العمل عن بعد في خانة المالحظات
- e. في حال اختيار خيار "مخالطة أحد مصابي كوفيد 19"، يرجى تعبئة البيانات التالية:
	- i. (إجباري) اسم الشخص المخالط له.

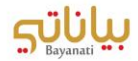

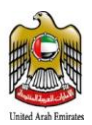

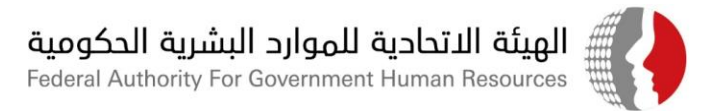

- ii. (إجباري) رقم الهوية للشخص المخالط له مع مراعاة تنسيق الرقم (XXX-XXXX-XXXXXXXX)
	- iii.( إجباري( تاريخ المخالطة.
	- iv. (إجباري) سبب المخالطة (صلة القرابة، السكن، أخرى...)
	- v. في حال سبب المخالطة غير محدد، يرجى تحديده سبب المخالطة (مخالطة صديق...الخ).

أحخل أي تغييرات أُحناه. انقر تقحيم للاستمرار في هذا الإجراء أو انقر إلغاء لإلغاء هذا الإجراء والعودة إلى الصفحة السابقة

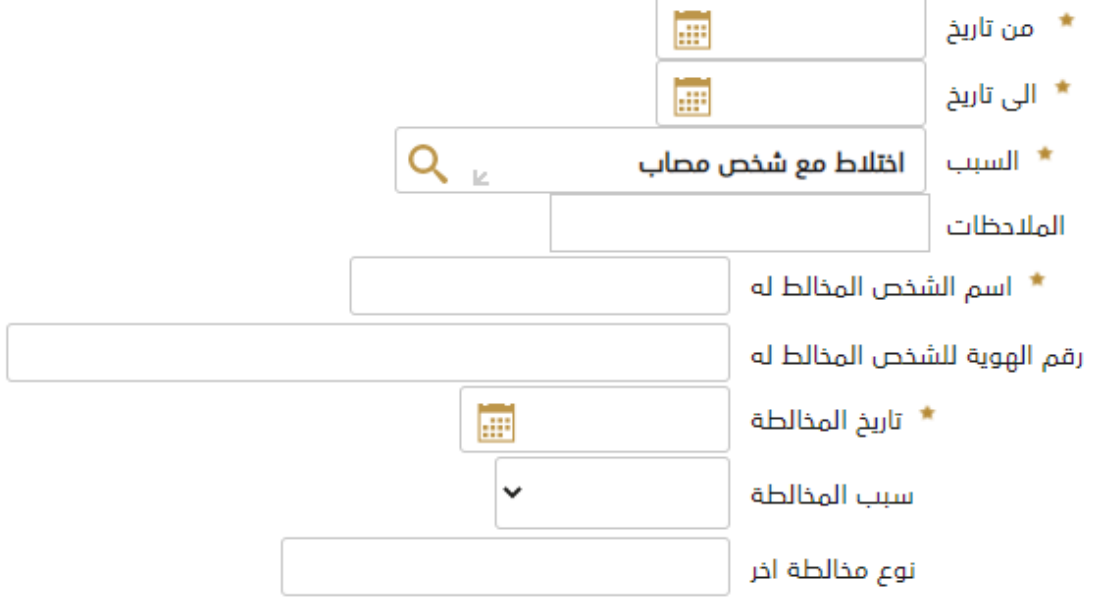

- .6 بعد إدخال الحقول المطلوبة، يرجى الضغط على "تنفيذ".
	- .7 بعد مراجعة الطلب، يرجى الضغط على "التالي".
- .8 يرجى إرفاق نتيجة فحص الشخص المخالط له ضمن الطلب والضغط على "تنفيذ".
- 9. في حال عدم إرفاق الوثائق الداعمة٬ سيظهر خطأ للموظف حيث يتطلب إرفاق الوثائق لاستكمال الإجراء.

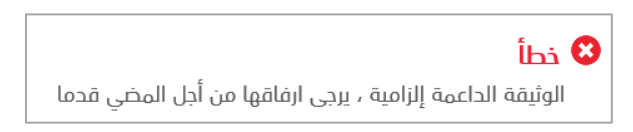

10. سترد المعلومات الواردة في الطلب لإدارة الموارد البشرية لأغراض الاعتماد والتوثيق.

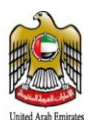

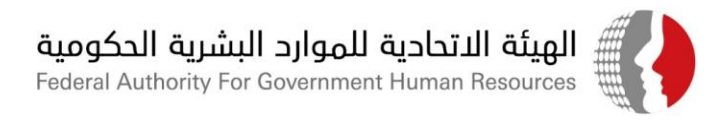

# <span id="page-9-0"></span>كيفية تسجيل الموظفين الحاصلين على لقاح كوفيد – 19

في حال حصول الموظف على لقاح كوفيد – 19، يتطلب توثيق الحصول على اللقاح ضمن ملف الموظف ضمن نظام معلومات الموارد البشرية "بياناتي" من خالل اتباع الخطوات التالية:

- .1 الدخول على نظام "بياناتي" باستخدام اسم المستخدم وكلمة السر الخاصة بالموظف.
- .2 من قائمة الصالحيات، اختر "المعلومات الخاصة بكوفيد 19"، ثم اختر "المعلومات الخاصة بلقاح كوفيد 19"

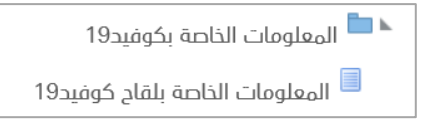

#### .3 اضغط على زر "إضافة"

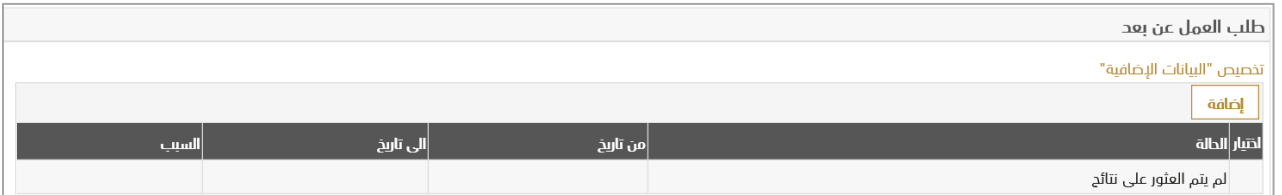

- .4 يتم إدخال المعلومات الخاصة بالحصول على اللقاح كالتالي:
- a. (حقل اختياري) يجب تحديد نوع اللقاح الذي حصل عليه الموظف.
	- b.( حقل اجباري( تاريخ التطعيم الذي حصل عليه الموظف.
	- c. (حقل اجباري) جرعة التطعيم التي حصل عليها الموظف.
- d. (حقل اجباري) المؤسسة الصحية التي تم الحصول على التطعيم من خلالها.
- e. يمكن إضافة أية بيانات إضافية خاصة بالحصول على اللقاح في خانة المالحظات.

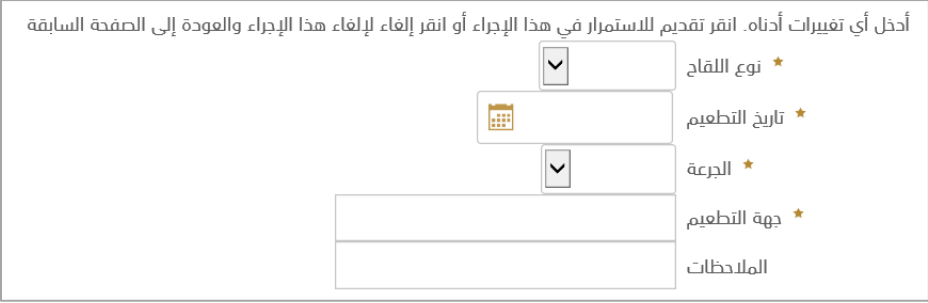

- .5 بعد إدخال الحقول المطلوبة، يرجى الضغط على "تنفيذ".
	- .6 بعد مراجعة الطلب، يرجى الضغط على "التالي".

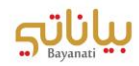

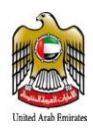

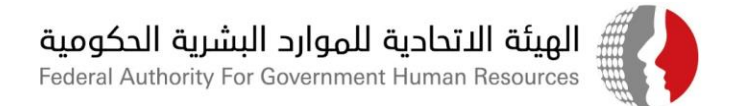

- .7 يرجى إرفاق الوثائق الثبوتية للحصول على التطعيم ضمن الطلب والضغط على "تنفيذ".
- 8. في حال عدم إرفاق الوثائق الداعمة٬ سيظهر خطأ للموظف حيث يتطلب إرفاق الوثائق لاستكمال الإجراء.

![](_page_10_Picture_4.jpeg)

9. سترد المعلومات الواردة في الطلب لإدارة الموارد البشرية لأغراض الاعتماد والتوثيق.

![](_page_10_Picture_6.jpeg)